## CUCO - ATUALIZAR PORTÁTIL

**Objetivo**: Resolver o bloqueio do portátil devido ao CUCo.

O CUCo é uma aplicação da responsabilidade da Inforlândia. É uma aplicação de segurança contratualizada pelo Ministério da Educação que permite, entre outras funcionalidades, bloquear os equipamentos da Escola Digital extraviados.

Se o seu equipamento se apresentar bloqueado com o CUCo, facilmente identificável por um ecrã azul, pode, antes de se dirigir à escola para resolver a situação, tentar desbloqueá-lo através do procedimento simples descrito no documento que partilhamos.

O que aparece quando o portátil já está bloqueado?

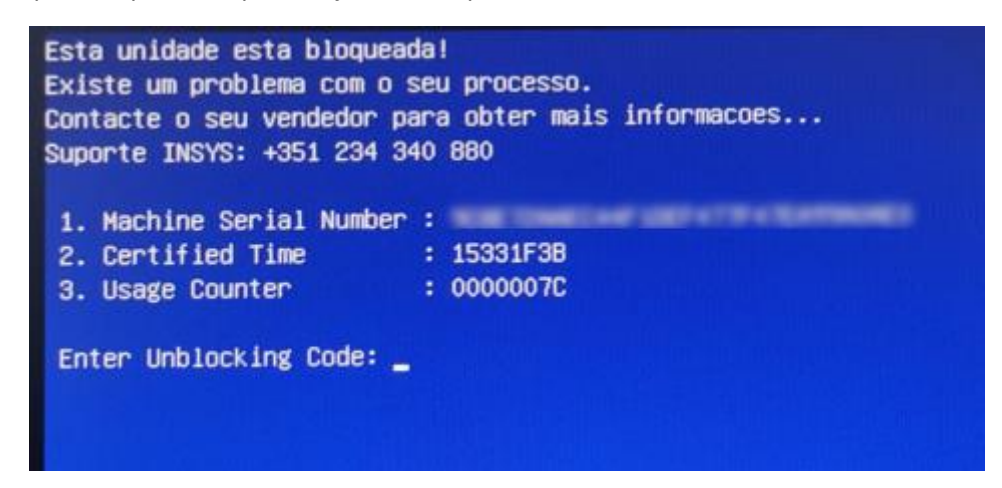

## ETAPA 1 - DESBLOQUEIO

1) Caso o computador esteja bloqueado, recorrendo a outro computador ou telemóvel ir ao site:<https://cuco.inforlandia.pt/ucode/>

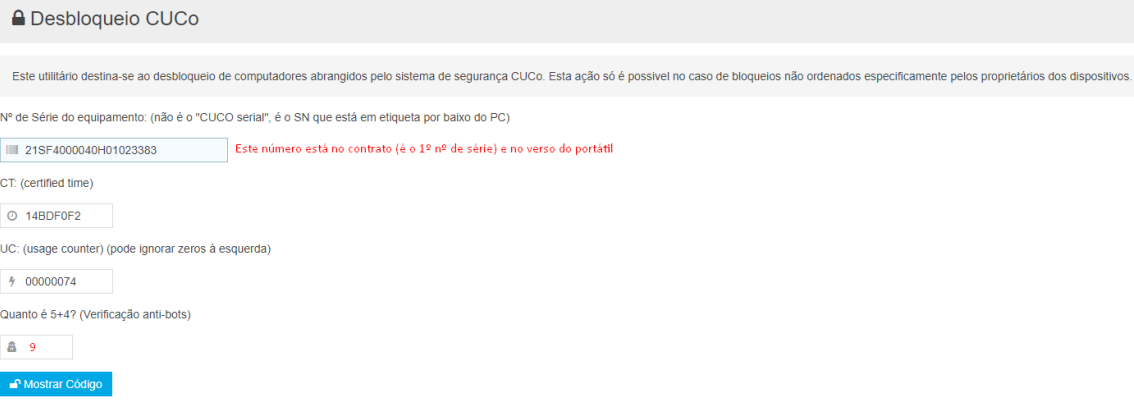

- 2) Colocar nos campos respetivos os dados:
	- a) Nº de Série do Equipamento (está no contrato e na parte de trás do portátil);
	- b) Certified time (2º código do ecrã azul de bloqueio)
	- c) Usage counter (3º código do ecrã azul de bloqueio)
	- d) Resultado da soma
- 3) Clicar em "Mostrar Código".

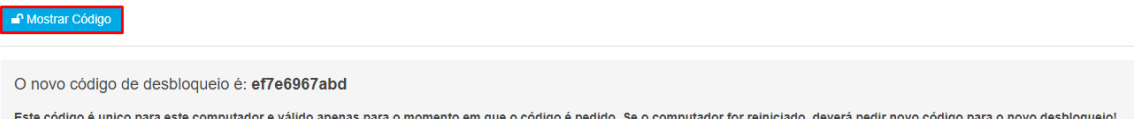

4) Escreva o código para desbloquear o portátil.

O portátil deverá ficar a funcionar normalmente. É necessário, no entanto, proceder à segunda etapa para evitar futuros desbloqueios

## ETAPA 2 – PREVENIR FUTUROS DESBLOQUEIOS

- 1) Verificar que não tem instalado o anti vírus Avast. Caso este antivírus esteja instalado, proceda à sua desinstalação.
- 2) Ir ao site:<https://cuco.inforlandia.pt/updates>

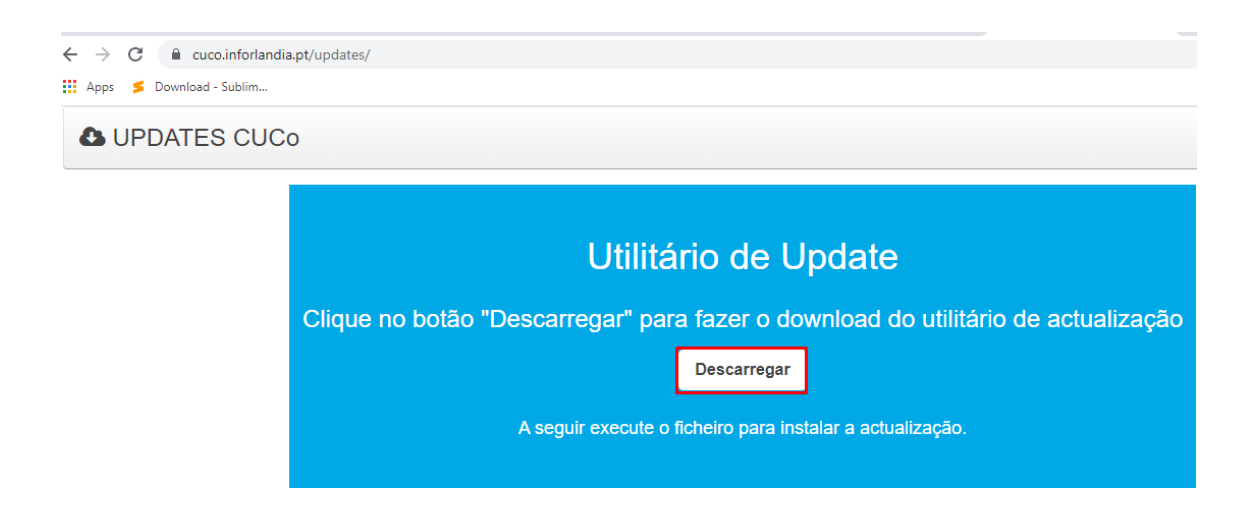

3) Executar o ficheiro (clicando duas vezes rápidas sobre ele)

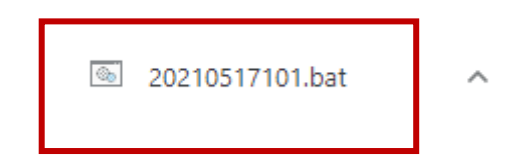

4) Colocar "SIM" para Executar.

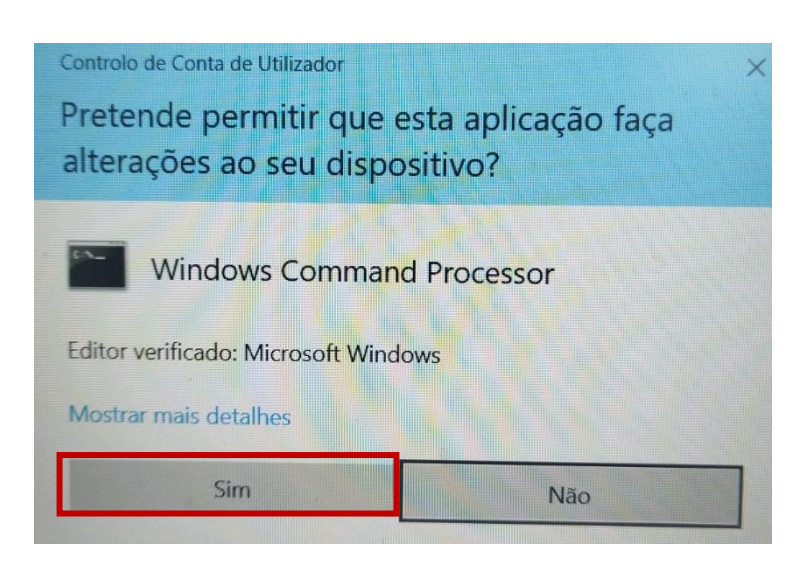

- 5) Colocar "SIM" para Executar.
- 6) Esperar que o ficheiro atualize. No final do processo, surgirá um ecrã verde indicando que o ficheiro foi instalado com sucesso. Caso o ecrã seja vermelho com a mensagem "Este utilitário não foi desenvolvido para este equipamento", deve contactar a escola para resolver o problema.